# Stato del sistema sull'adattatore per telefono analogico SPA800  $\overline{\phantom{a}}$

# **Obiettivo**

Nell'area delle informazioni sullo stato del sistema vengono visualizzate informazioni sul dispositivo, ad esempio l'ora di sistema, l'indirizzo IP e la quantità di pacchetti inviati e ricevuti. In questo documento viene illustrato lo stato del sistema dell'adattatore per telefono analogico SPA800.

# Dispositivi interessati

·SPA8000

### Versione del software

•6.1.12

### Stato del sistema

Passaggio 1. Accedere all'utility di configurazione Web e scegliere Rete > Stato. Viene visualizzata la pagina Stato:

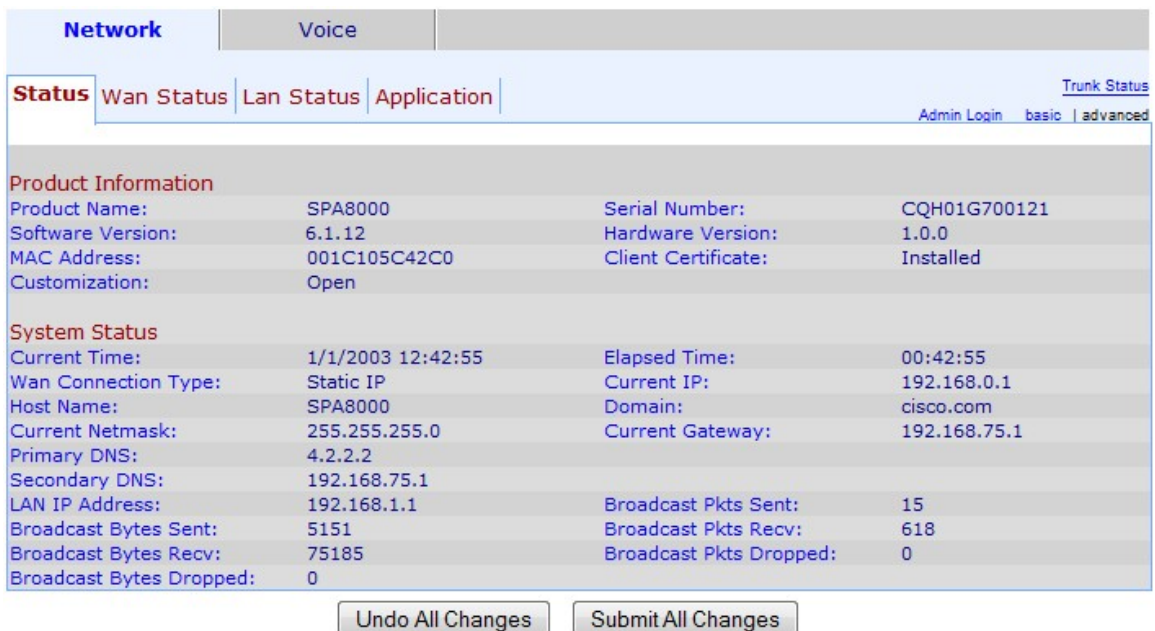

Nell'area Stato del sistema vengono visualizzate le seguenti informazioni:

·Ora corrente - La data e l'ora correnti (nel formato 24 ore) sono visualizzate nel campo Ora corrente.

·Tempo trascorso - Visualizza il tempo trascorso dall'ultimo riavvio.

·Tipo di connessione WAN: visualizza il tipo di connessione WAN nel campo Tipo di connessione WAN. I valori possibili sono IP statico e DHCP.

·Current IP - Visualizza l'indirizzo IP corrente assegnato alla scheda telefonica nel campo Current IP (IP corrente).

·Host Name: visualizza il nome host del dispositivo. Questo nome viene utilizzato quando la connessione WAN è DHCP.

·Dominio: visualizza il nome del dominio di rete del dispositivo nel campo Dominio.

·Maschera di rete corrente — visualizza la maschera di rete corrente assegnata al dispositivo.

·Current Gateway: visualizza l'indirizzo del gateway del dispositivo nel campo Current Gateway. Un gateway viene utilizzato per trasmettere i pacchetti fuori dalla rete locale.

·DNS primario: visualizza l'indirizzo del server DNS primario assegnato al dispositivo nel campo DNS primario.

·DNS secondario: visualizza l'indirizzo del server DNS secondario assegnato al dispositivo.

·Indirizzo IP LAN: visualizza l'indirizzo IP LAN del dispositivo.

·Pacchetti broadcast inviati: visualizza il numero totale di pacchetti broadcast inviati da questo dispositivo.

·Byte broadcast inviati: visualizza il numero totale di byte broadcast inviati dal dispositivo.

·Broadcast Pkts Recv: visualizza il numero totale di pacchetti broadcast ricevuti da questo dispositivo.

·Broadcast Bytes Recv: visualizza il numero totale di pacchetti broadcast ricevuti ed elaborati da questo dispositivo.

·Pacchetti broadcast non elaborati: visualizza il numero totale di byte broadcast ricevuti ma non elaborati dal dispositivo.

·Byte broadcast non elaborati: visualizza il numero totale di byte broadcast ricevuti ma non elaborati.